# **Web Community Manager 2.20 Release Notes**

**Note: Please use the following link to see the updated version of this .pdf:** [Release Notes](https://help.blackboard.com/Web_Community_Manager/Administrator/Release_Notes_for_Web_Community_Manager) **New or Changed Functionality or User Experience**

### *GENERAL*

### **Sign-in with Google Login**

You can now allow users to sign-in with their Google™ login information. The user's Google email address must be associated with their user account and be unique.

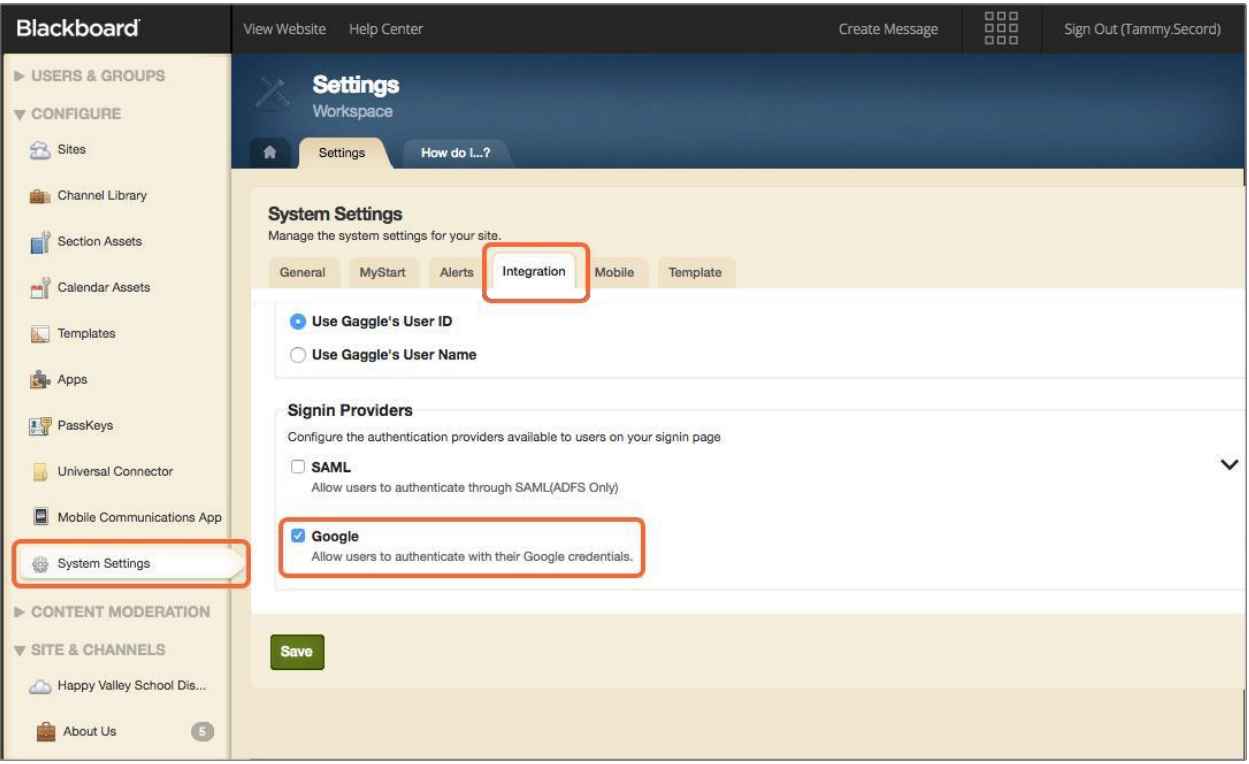

- ➢ [More on signing in with Google for registered users](https://cerc.blackboard.com/Domain/99)
- ➢ [More on allowing registered users to sign-in with Google](https://cerc.blackboard.com/cms/lib/SWTC000001/Centricity/Domain/88/Google%20Single%20sign.pdf)

# **Web Community Manager 2.20 Release Notes**

### **Cloud storage Dropbox integration**

Directors and editors can now use Dropbox files and images in their site content. A Dropbox option is included as one of the Cloud File options when inserting a file or image. After users select Dropbox as an option they need to provide their Dropbox login information to access their files.

**Note:** When adding a Dropbox file, it is saved to the WCM as a unique copy of the original file. It is not linked to the original file on Dropbox. Edits to one does not change the other.

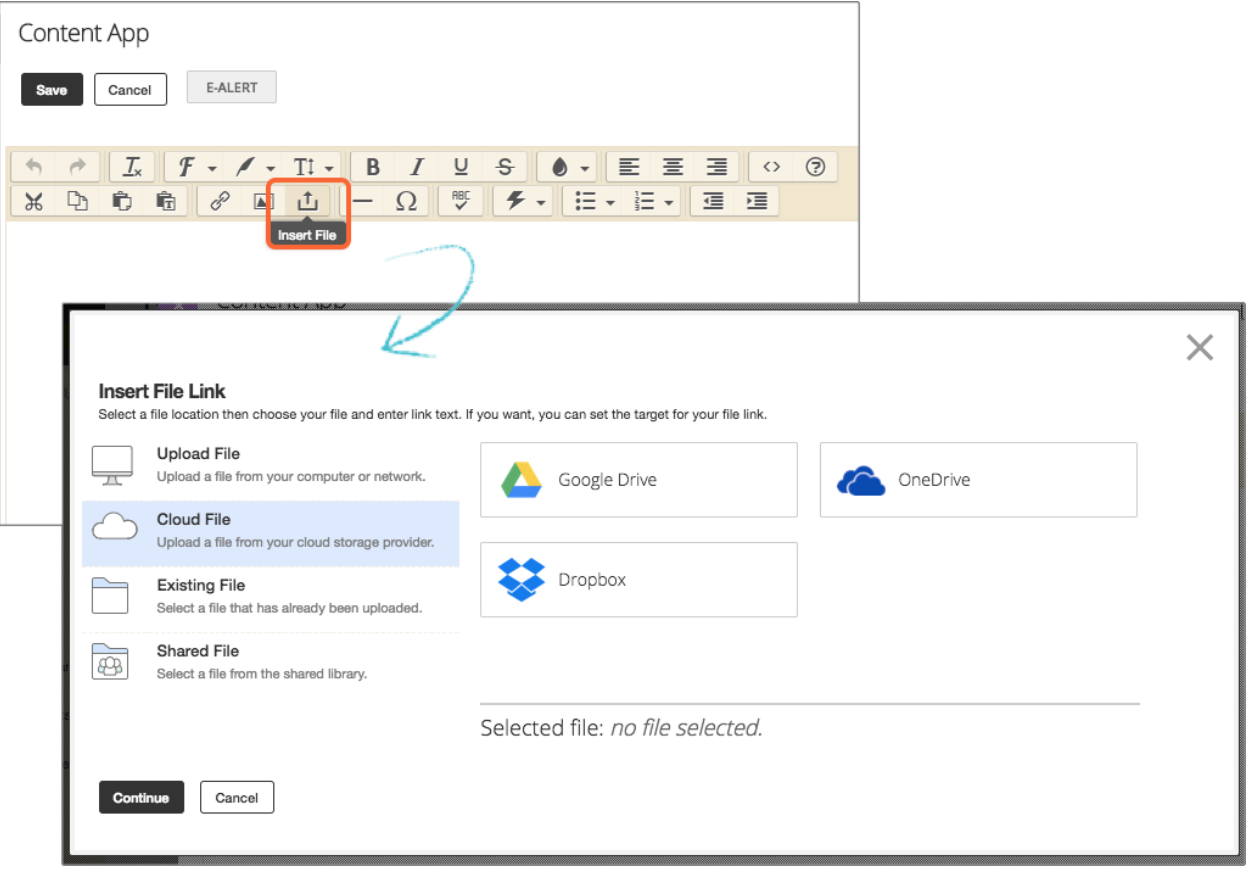

➢ [More on using integrating with cloud-based storage](https://cerc.blackboard.com/Domain/300)

# **Web Community Manager 2.20 Release Notes**

### **Page editing experience enhancements**

#### **Attach existing photo galleries and videos**

Users can attach already existing photo galleries and videos to the Headlines & Features, Assignment, Article Library, and Blog apps.

**Note:** Each time you attach an existing photo gallery or video to an app it becomes a unique item. Any updates you make to the original gallery or video must also be made here.

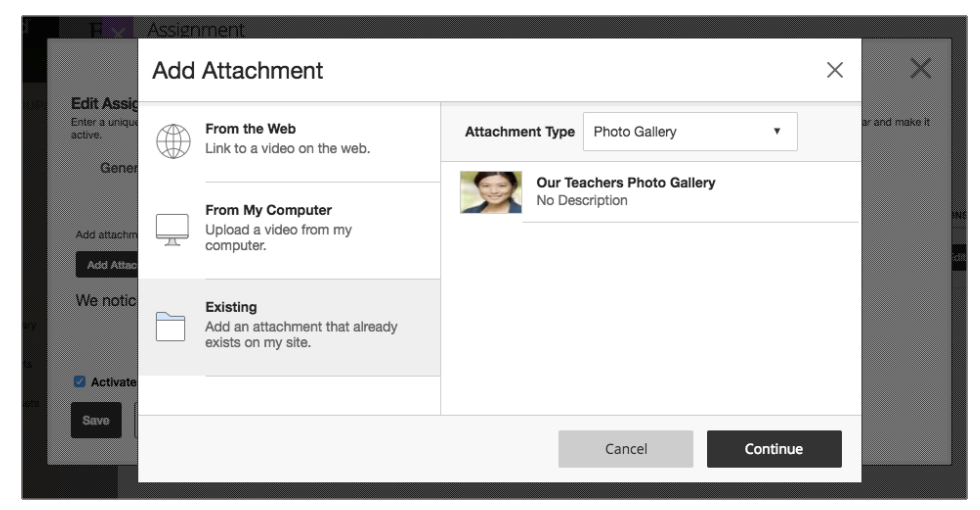

#### **Align the existing attachment to app content**

You can also decide where you want the existing attachment to appear. Place the attachment to the top, bottom, left, or right of the app content.

For example, if a you place a photo gallery attachment to the Bottom of an assignment, the gallery appears below the assignment directions.

**Note:** If your page uses a two-column layout or you're on a mobile device, the attachment appears above or below the app content only.

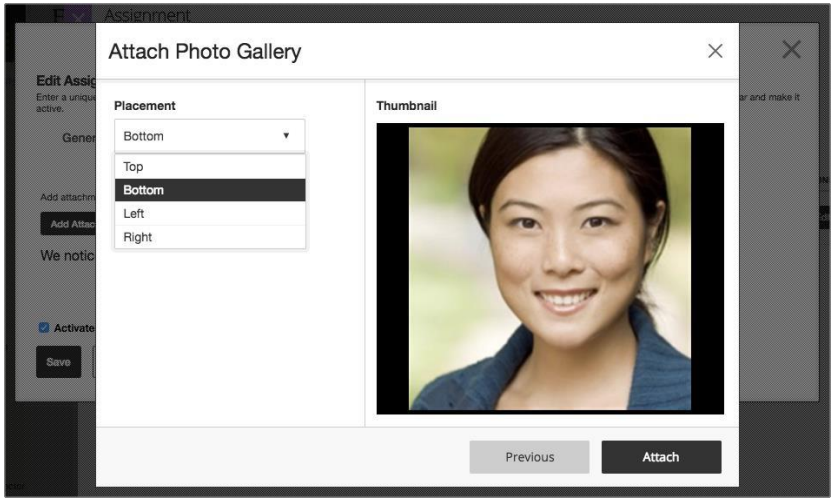

## **Web Community Manager 2.20 Release Notes**

#### **See more of your page layout when moving apps**

We've made it easier to see the apps on a page when rearranging them. Now Content apps with a lot of content minimize when moving any app on the page. This helps you see other apps above or below it easier. It also means you don't have to do a lot of scrolling when moving apps on the page.

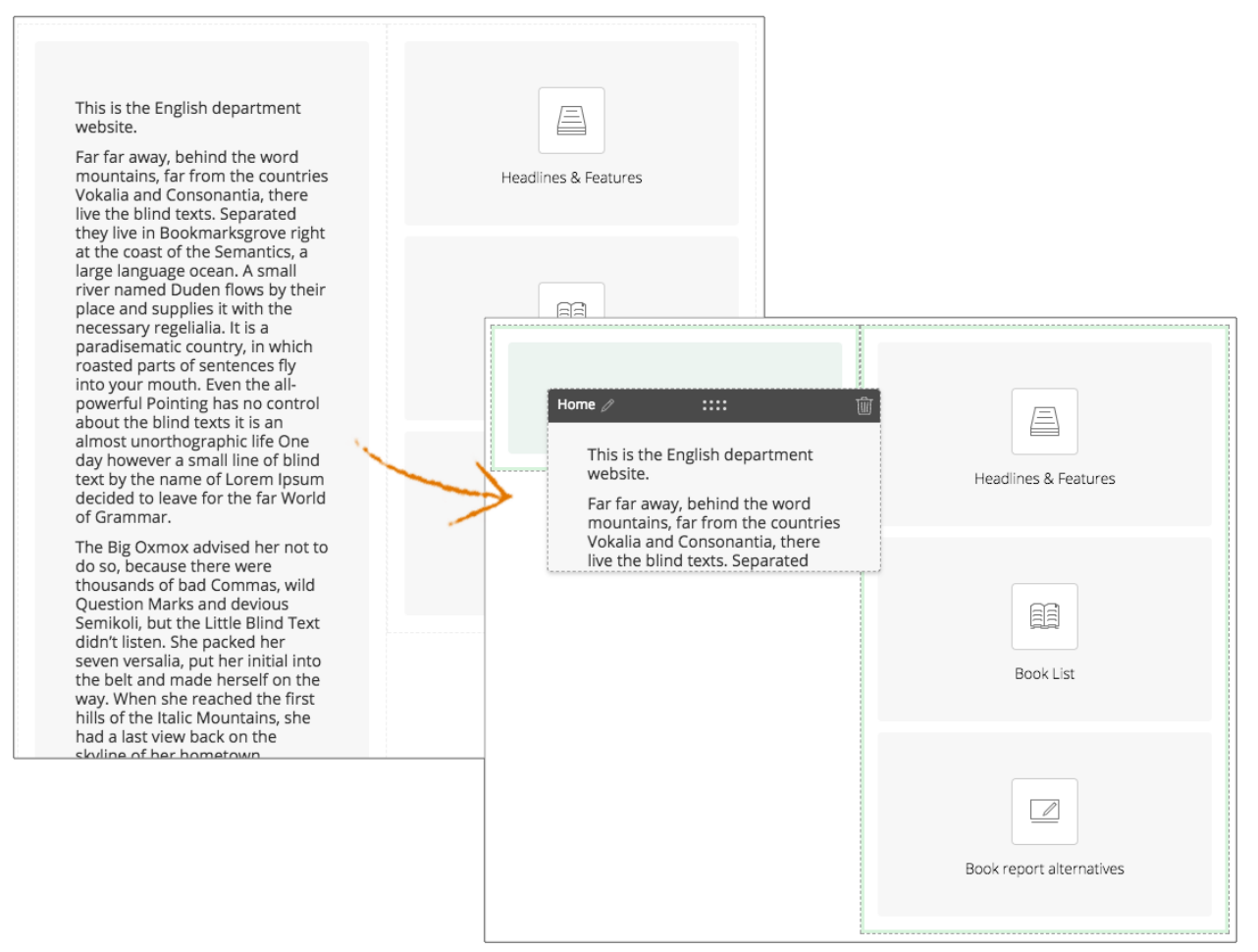

# **Web Community Manager 2.20 Release Notes**

#### **Decide target window for linked content**

When linking to a page on your own site you can decide if you want the linked content to appear on the same page or in a new browser window.

**Note:** If you select New window as the target window, the linked content may open in a new window or a new tab. This depends on your browser settings.

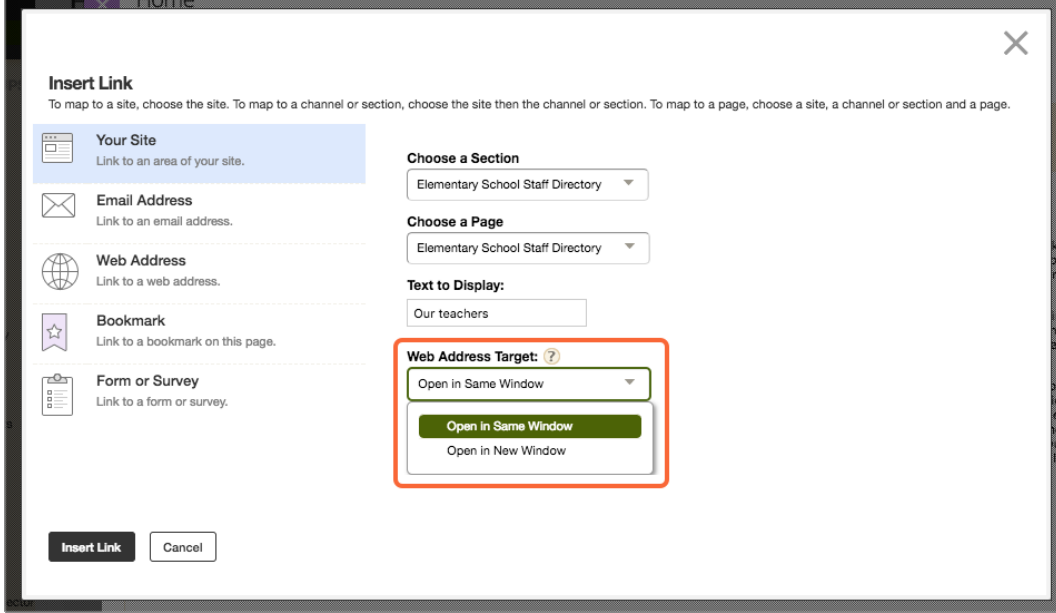

#### **Link to surveys**

There is now a *Form or Survey* option available on the *Insert Link* panel. This makes linking to an existing form or survey much easier. Linked forms and surveys open in a new window by default.

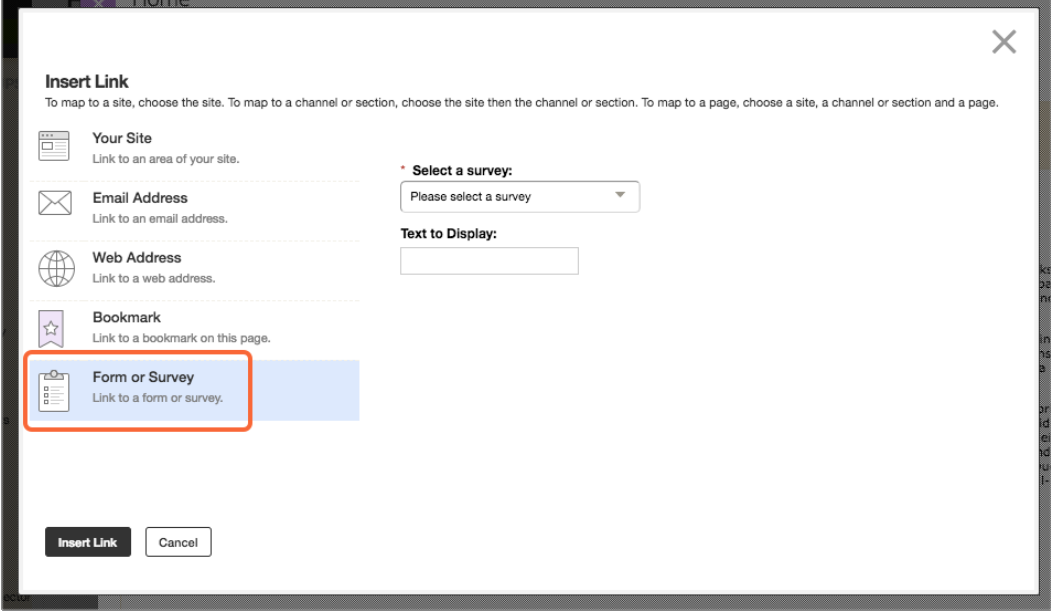

# **Web Community Manager 2.20 Release Notes**

#### **Insert image padding options**

You can now add padding to images when using the *Insert Image* wizard. Padding adds space between the image and surrounding content.

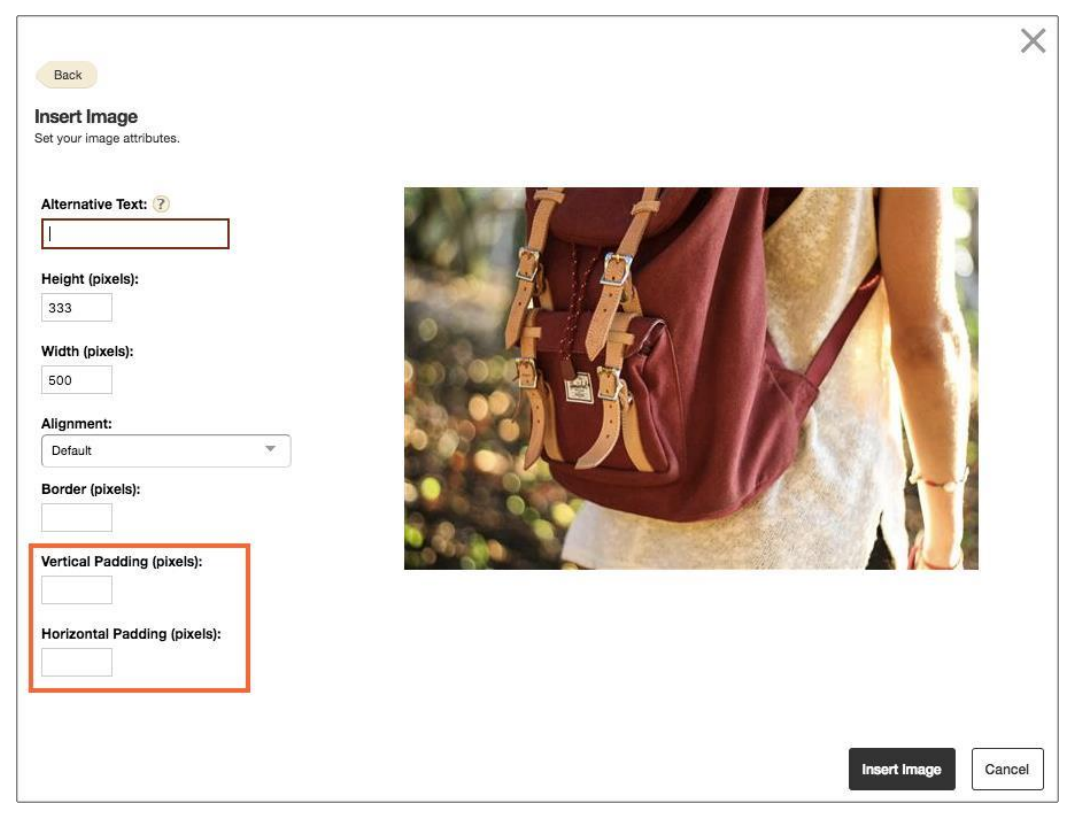

#### **New page editing quick adds**

You can now add calendar events, assignments, lunch menus and books quicker than ever. We've added a quick add button to the Calendar, Assignment, Lunch menu and Book List apps so you can add those items without opening or editing the app.

**Note:** This only adds the basic information for each item. You need to edit the item for more advanced options.

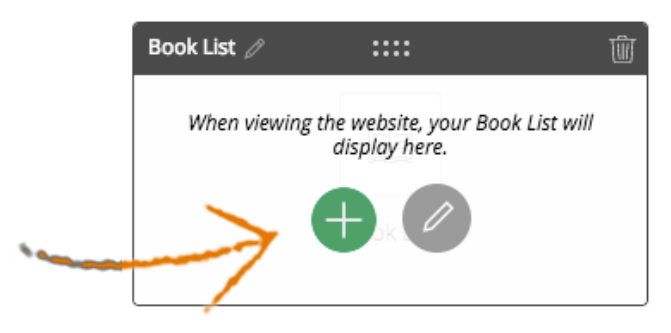

# **Web Community Manager 2.20 Release Notes**

### **Dashboard personalization enhancements**

#### **A user's stream switches schools when they do**

Students and their parents move schools during their school career. For example, from elementary to high school. Now when an administrator in the school system adds the student to a new school, the information is passed to the WCM and their activity stream is updated to reflect that.

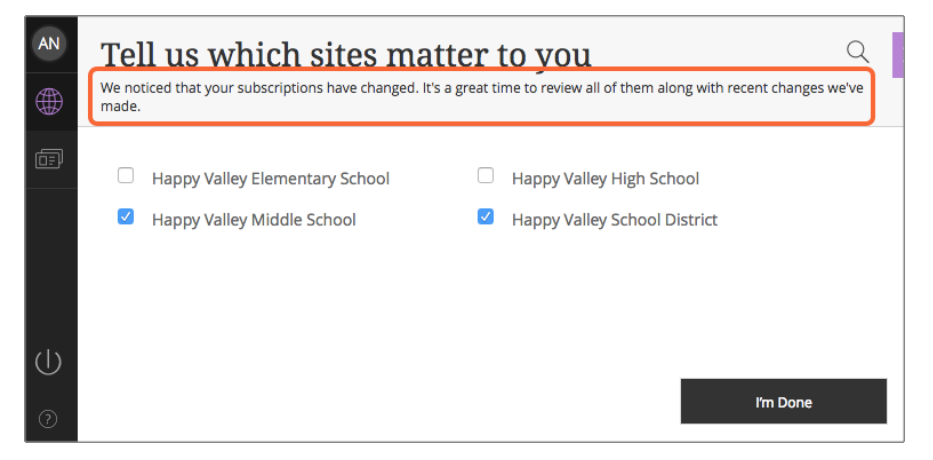

The next time the user logs in, the user will see the new school information in their activity stream and see a message telling them of the change.

**Users can also update their own stream subscription**

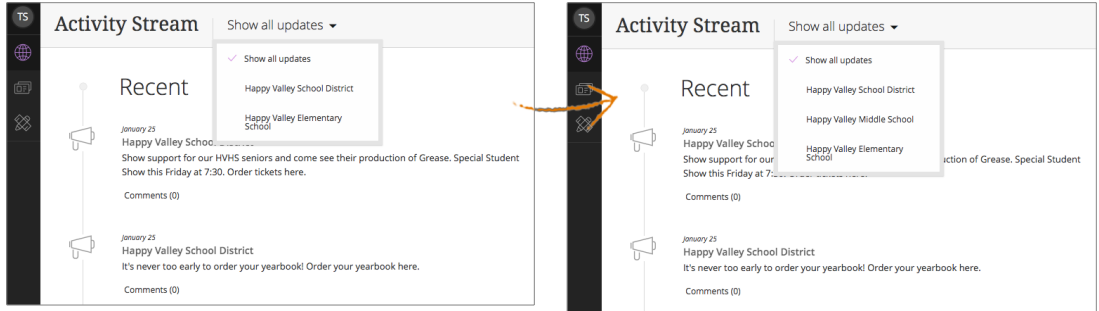

All they need to do is change their subscriptions in their user profile.

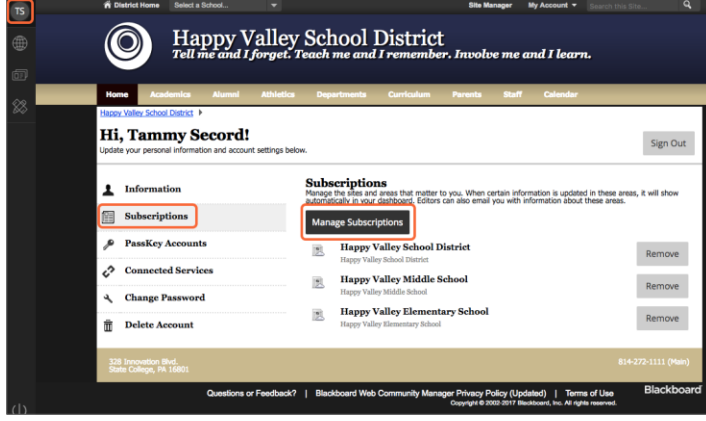

# **Web Community Manager 2.20 Release Notes**

#### **Users can see alerts and notifications from their dashboard**

Users, such as parents, on sites that are integrated with MCA or Mass Notifications, or both, can see their alerts in Notifications in the site Dashboard.

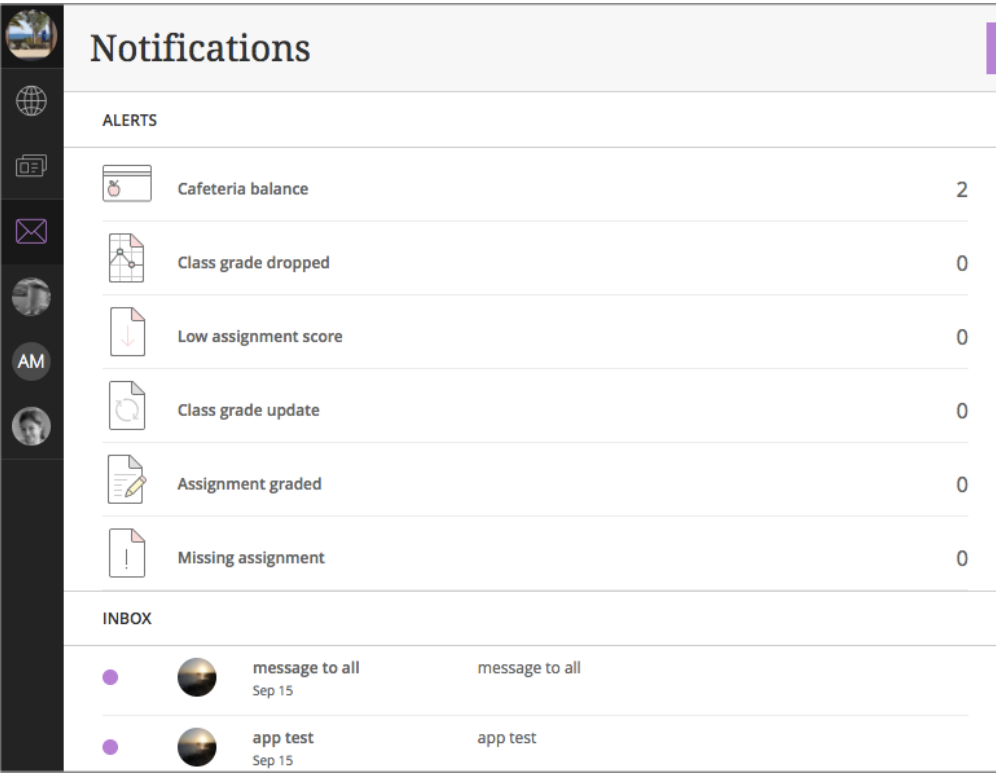

The different notification types include: Low Assignment Score, Cafeteria Balance, Class Grade Update, Assignment Graded, and Missing Assignment. Users can select each alert for more information regarding it. For example, if they select the Cafeteria Balance they see the balance for each student they are related to.

### **Paging enhancements for apps with many records**

We've updated the look and feel when navigating through apps with many records.

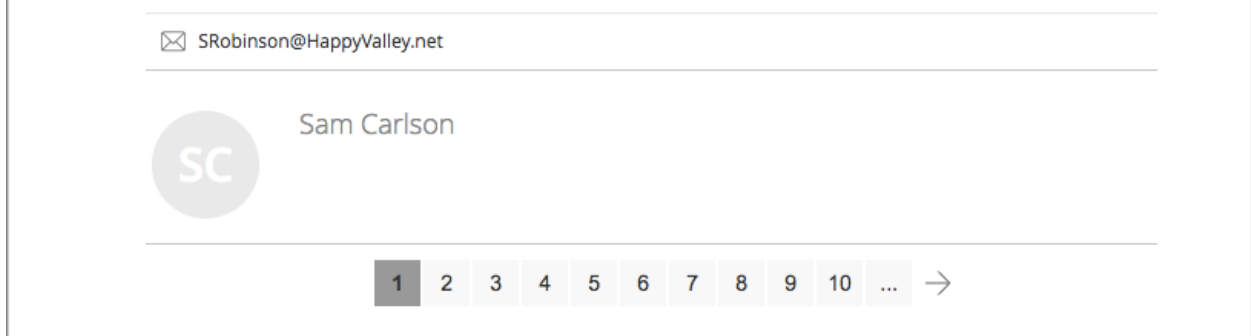

# **Web Community Manager 2.20 Release Notes**

### **Added support for SAML for Active Directory Federation Services ADFS4.0**

*Active Directory Federation Services (ADFS)* is a software component developed by Microsoft. It can be installed on Windows Server operating systems so that users have single sign-on access to systems and applications. To learn more, see [Setup](https://cerc.blackboard.com/Domain/304) ADFS.

### **Resolved Issues**

We have resolved the following issues in this release. We've listed the issues as they were originally entered and in the order that they were reported.

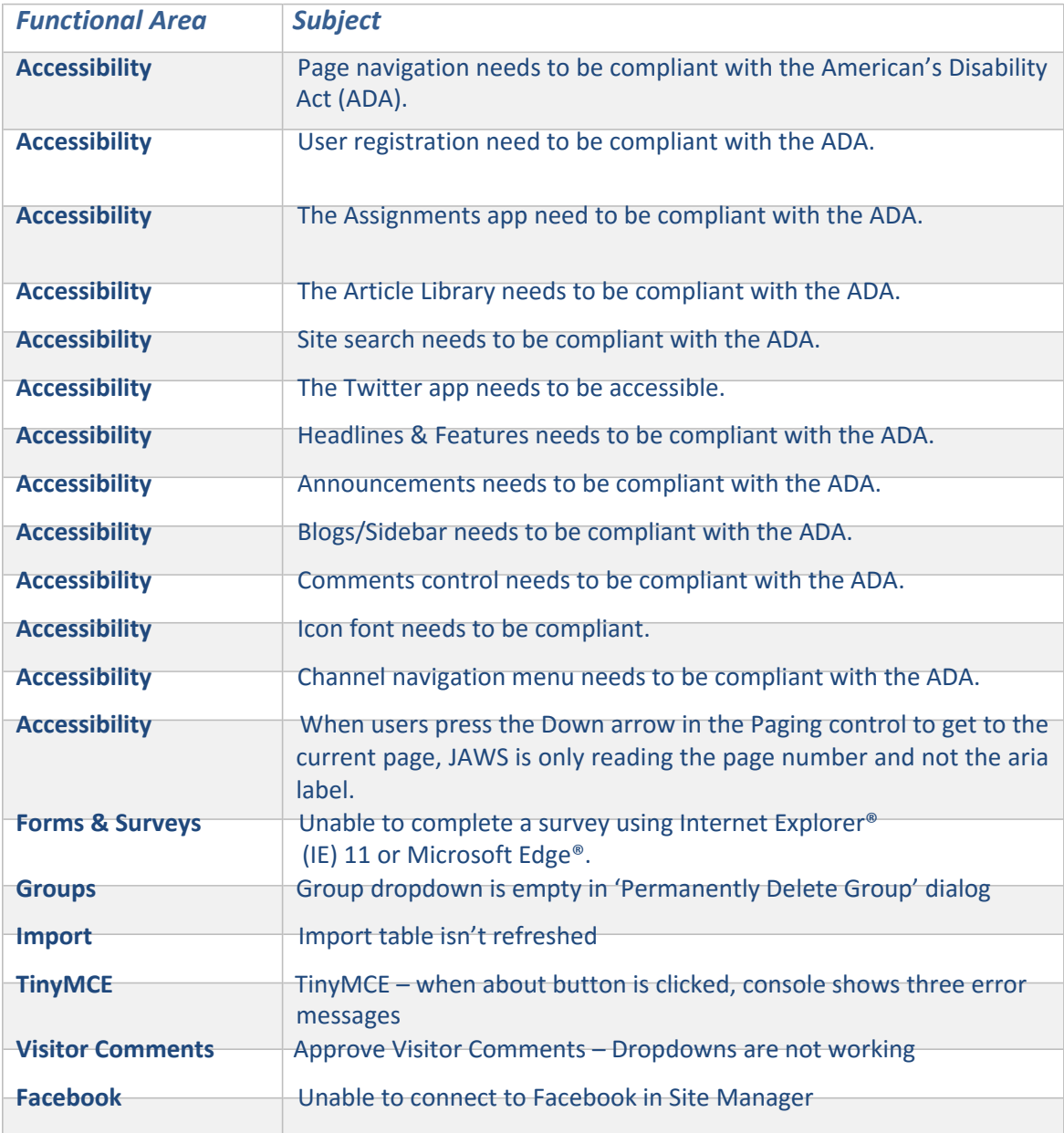

## **Web Community Manager 2.20 Release Notes**

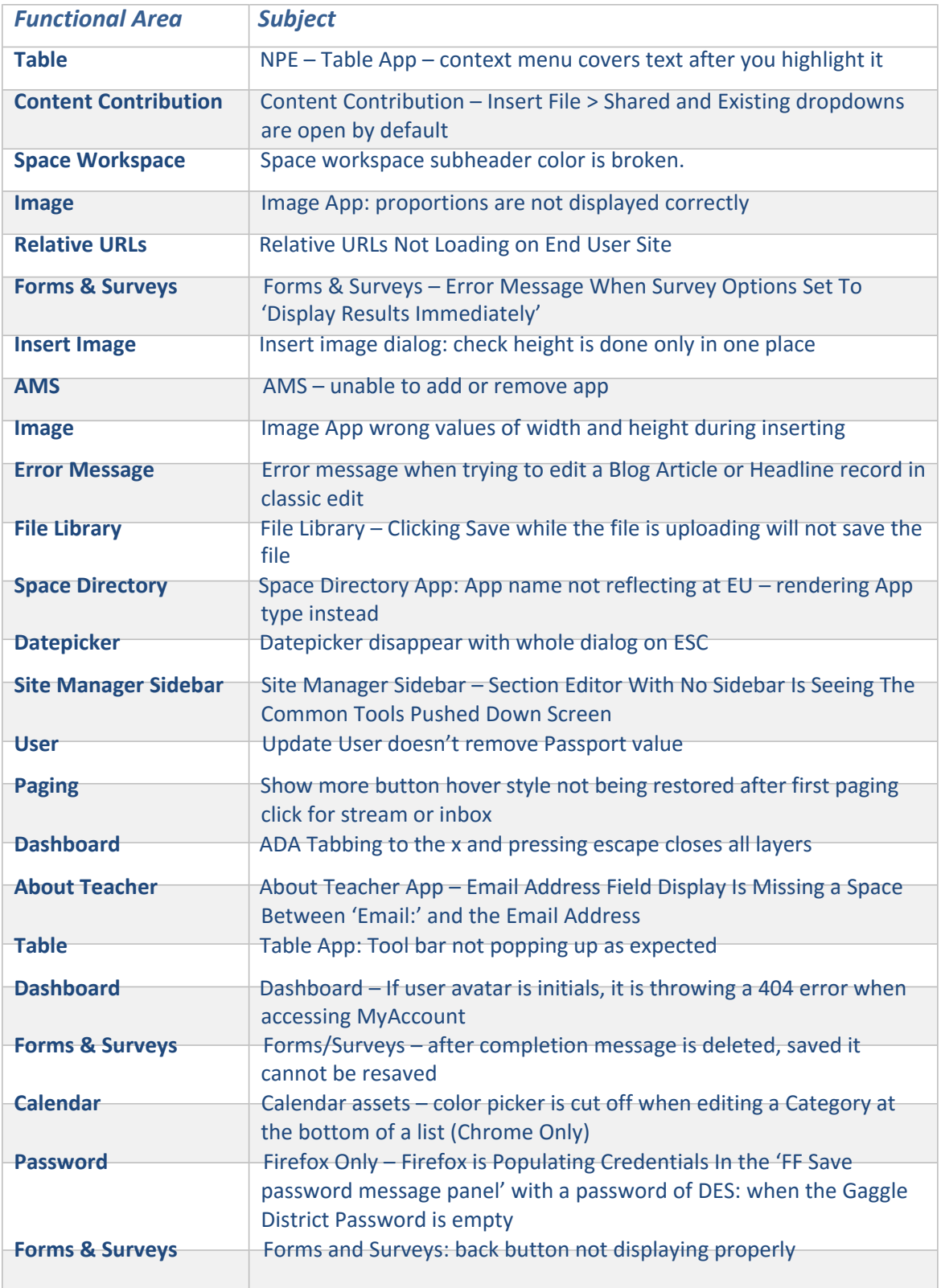

# **Web Community Manager 2.20 Release Notes**

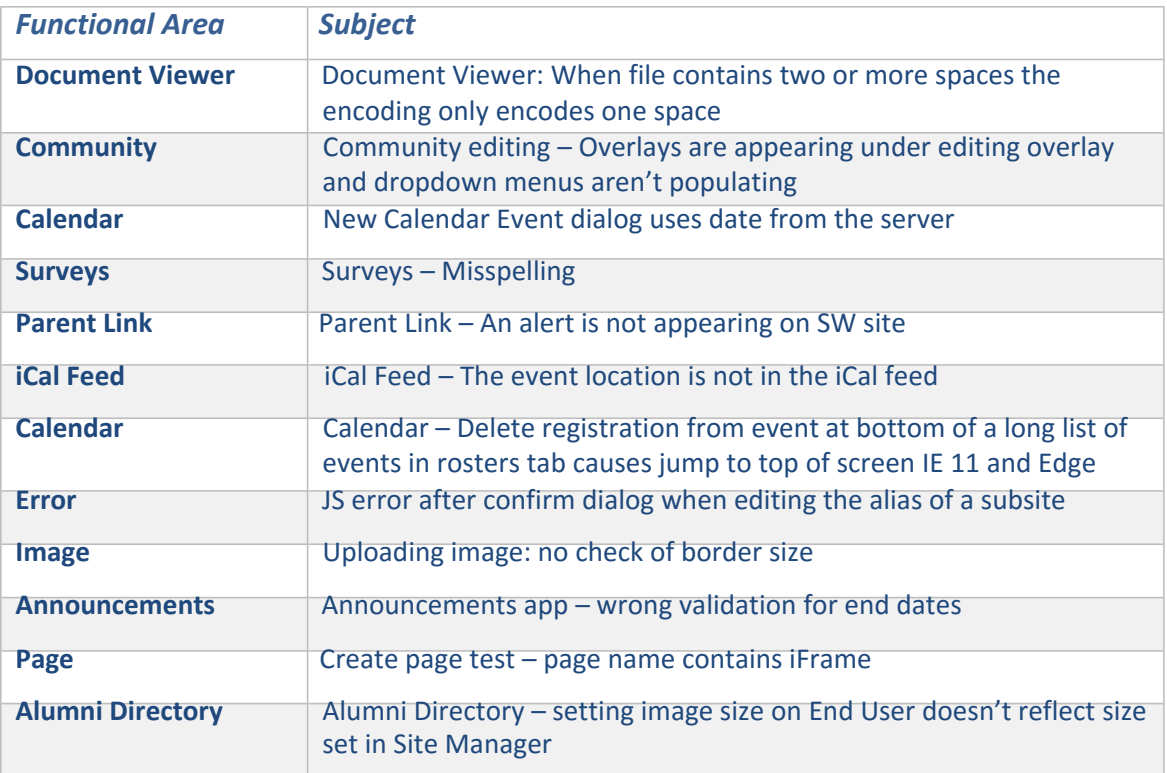

## **Technical Requirements**

Here are th[e Web Community Manger End-User Technical Requirements.](http://help.schoolwires.com/c2enduserrequirements)

The **Blackboard Privacy Policy** [updated to reflect the Blackboard brand.](http://www.schoolwires.com/privacy)

Google Chrome and MS Edge do not support Netscape Plugin Application Programming Interface (NAAPI) plug-ins. This affects file types in Podcasts and Rich Media Objects that use the QuickTime player. We'll address these in future releases.

### **Refresh Your Cache**

It's always a good practice to clear your browser cache on a regular basis. [Refresh your Cache](http://www.refreshyourcache.com/en/home/) shows you how to clear your cache in any browser.

### **Resources and Materials**

As always, you can find resources and materials related to this release as well as to the many features and functions on the [Community Engagement Resource Center \(CERC\)](http://cerc.blackboard.com/domain/88) website. [Core Resources,](http://cerc.blackboard.com/site/Default.aspx?PageType=1&SiteID=8&ChannelID=144&DirectoryType=6) [Hot](http://cerc.blackboard.com/Page/888) [Help Topics,](http://cerc.blackboard.com/Page/888) [Apps Showroom,](http://cerc.blackboard.com/domain/100) [Training](http://cerc.blackboard.com/domain/59) and Creative[—we've got the information you need to succeed](http://cerc.blackboard.com/Domain/9) with your Web Community Manager website.